# **V900's 시스템 업그레이드 경로(23<sup>년</sup> <sup>8</sup>월)**

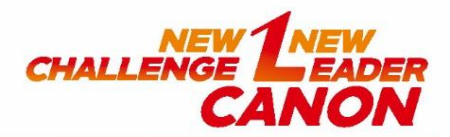

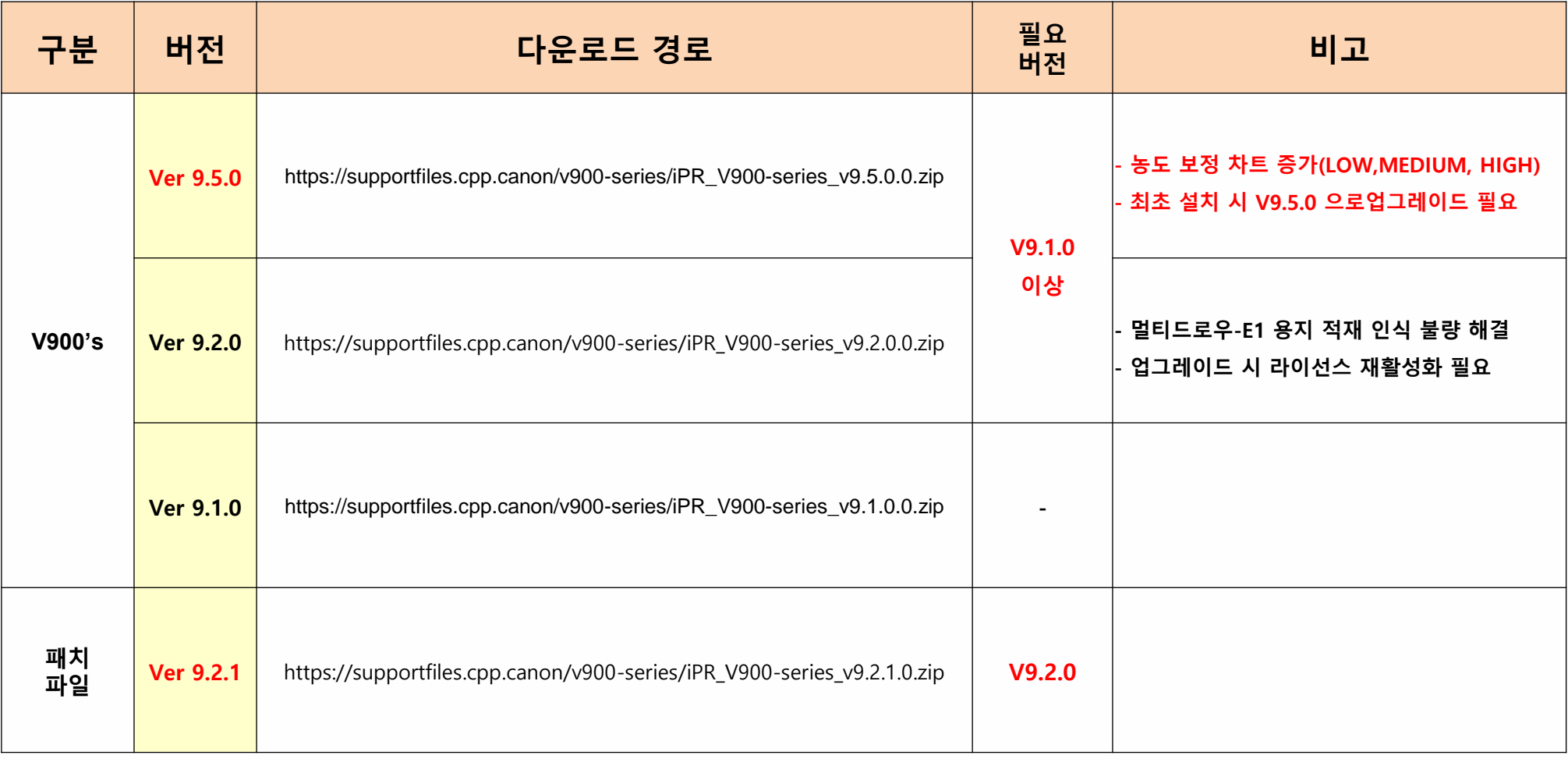

# **C910's 시스템 업그레이드 경로(23<sup>년</sup> <sup>8</sup>월)**

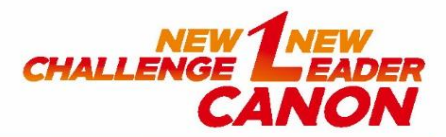

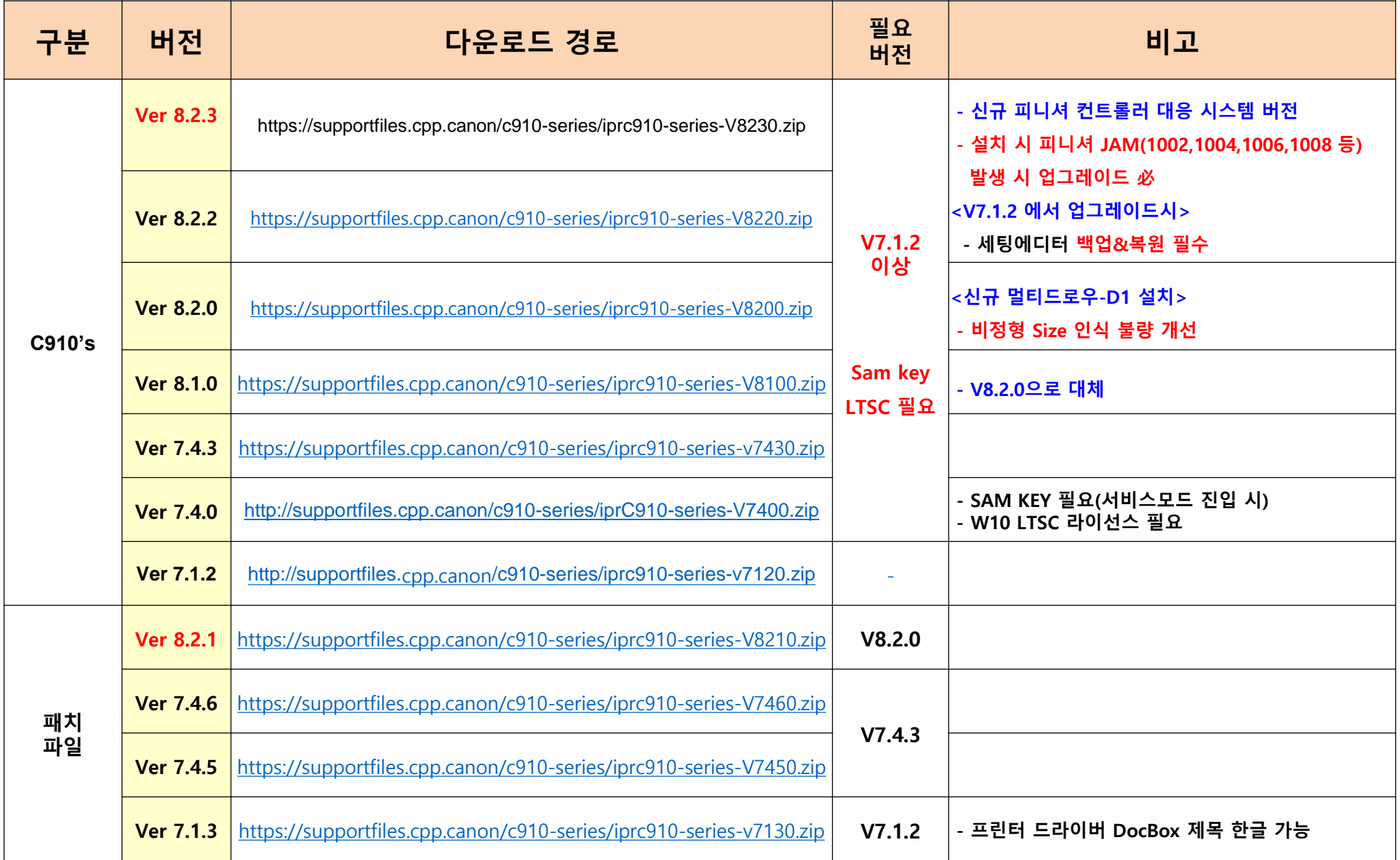

# **C850's 시스템 업그레이드 경로(23<sup>년</sup> <sup>8</sup>월)**

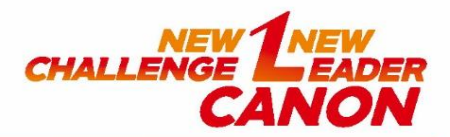

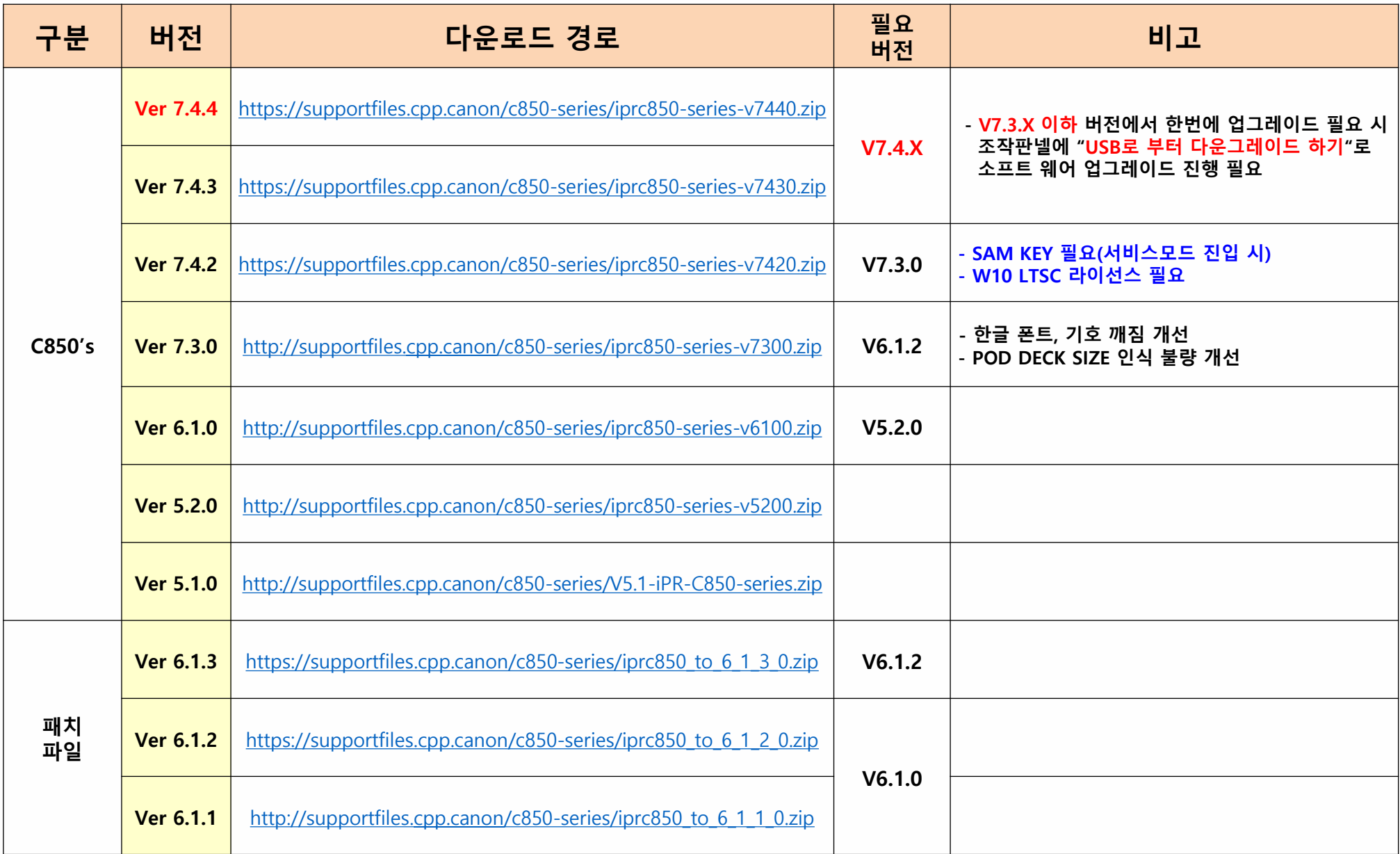

# **C800's 시스템 업그레이드 경로(23<sup>년</sup> <sup>8</sup>월)**

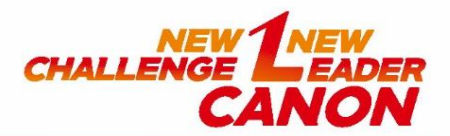

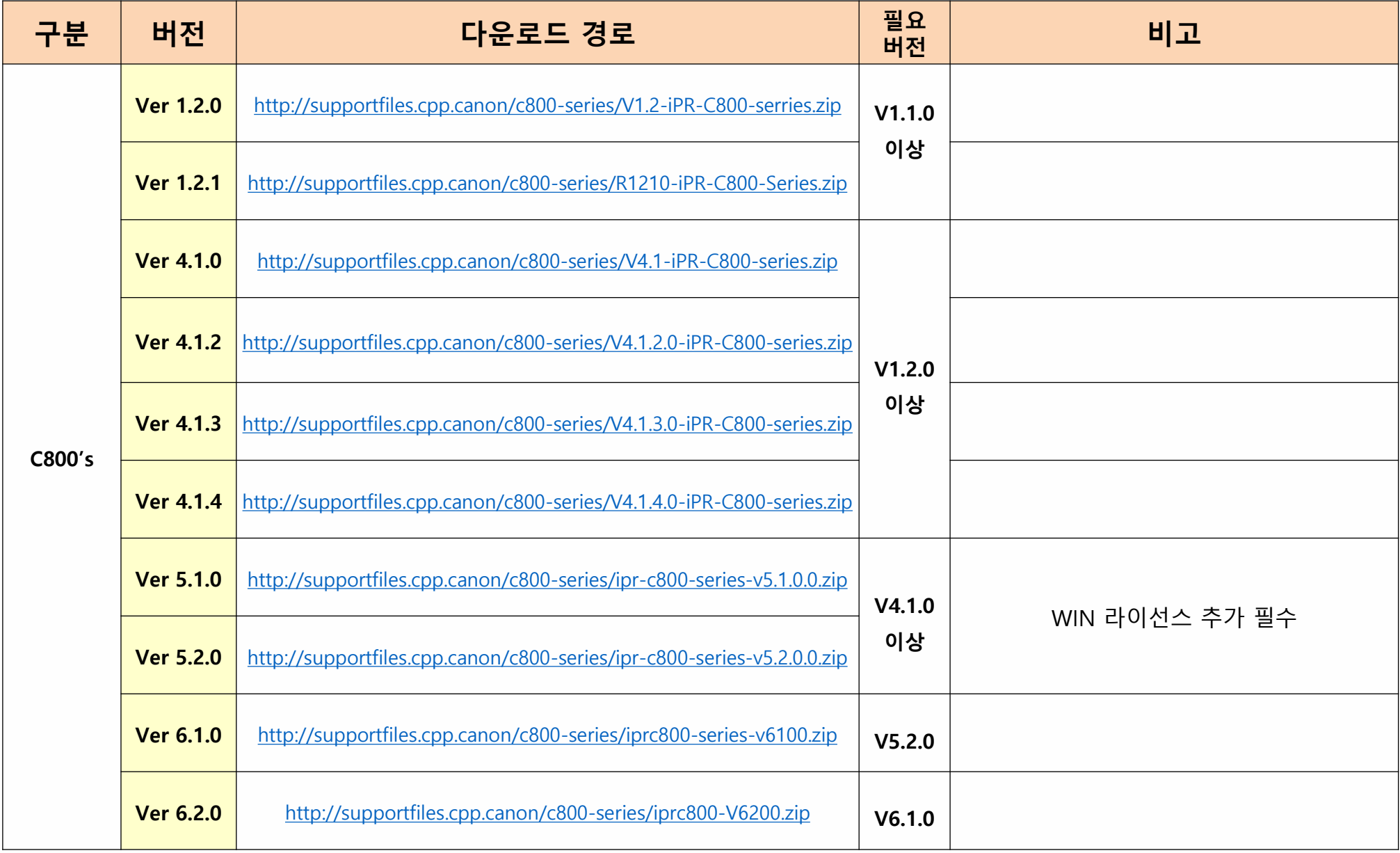

## **USB System 제작 및 업데이트**

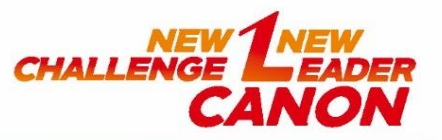

- **1. USB제작 전 세팅에디터에서 백업 및 용지정보 백업**
- **2. 설치하고자 하는 시스템 버전 다운로드**
- **3. 받은 두개의 파일 중 APPL 파일 실행 후**

#### **CREAT USB 폴더만 압축 해제**

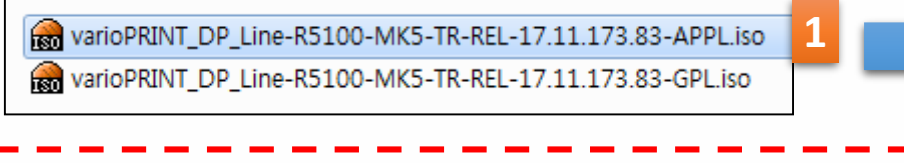

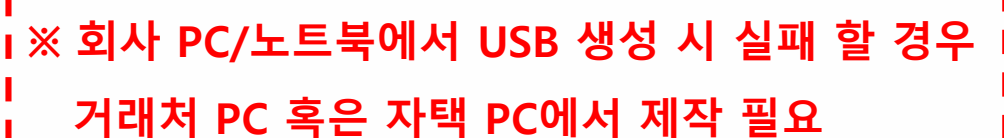

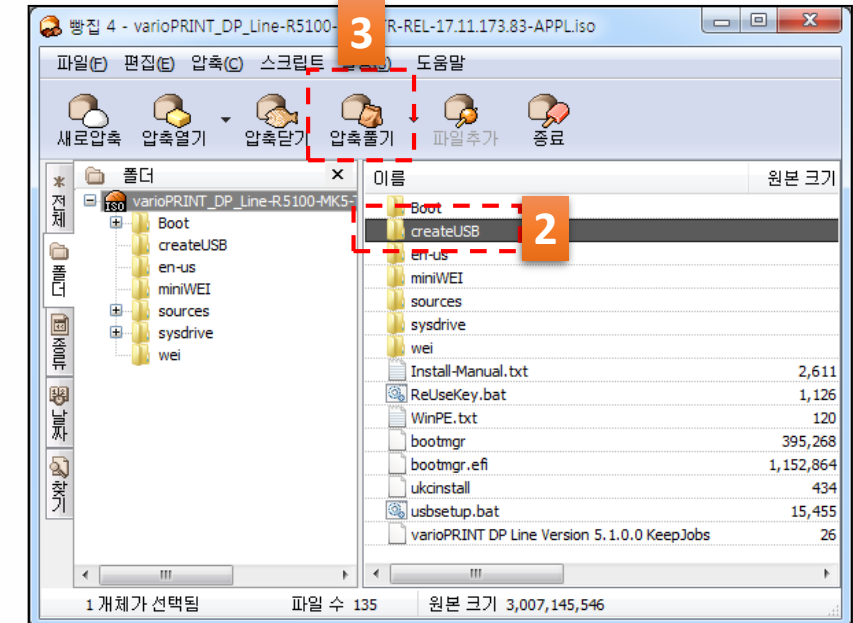

**4. 압축 해제 한 폴더를 열어 운영 체체에 맞게 실행**

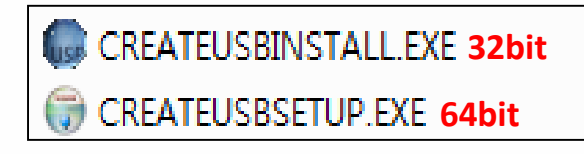

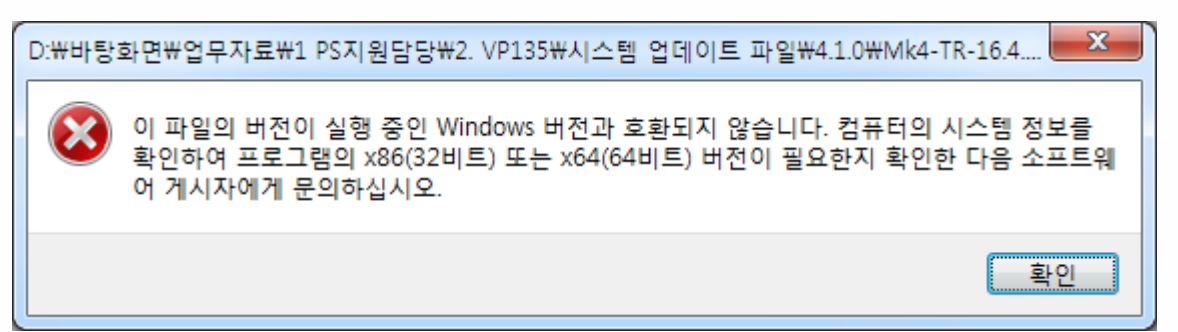

**<운영 체제 버전이 안 맞는 경우 ERR>**

### **USB System 제작 및 업데이트**

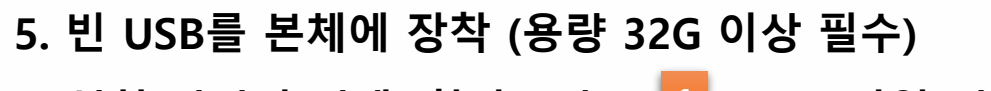

- **6. 설치 미디어 선택 (찾아보기 APPL 파일 선택) 1**
- **7. GPL 미디어 설치 (찾아보기 GPL 파일 선택) 2**
- **8. USB 메모리 선택 3**

**(설치 시 USB 포멧 되기 때문에 사전에 파일 백업)**

- **9. 본체 전원OFF상태에서 제작된 USB 조작판넬 삽입 후, 전원ON**
	-
- **10. 자동 설치 진행됨 (약 45분 소요)**

**(수차례 자동 재부팅 진행됨)**

**11. 완료되면 자동 전원 OFF 됨**

**※ 부팅 USB는 1회 사용하면 일반 USB로 변경 재사용 시 REUSEKEY.BAT 파일 실행하면 USB 이름이 "OCEINSTALL" 로 변경되고 재사용 가능**

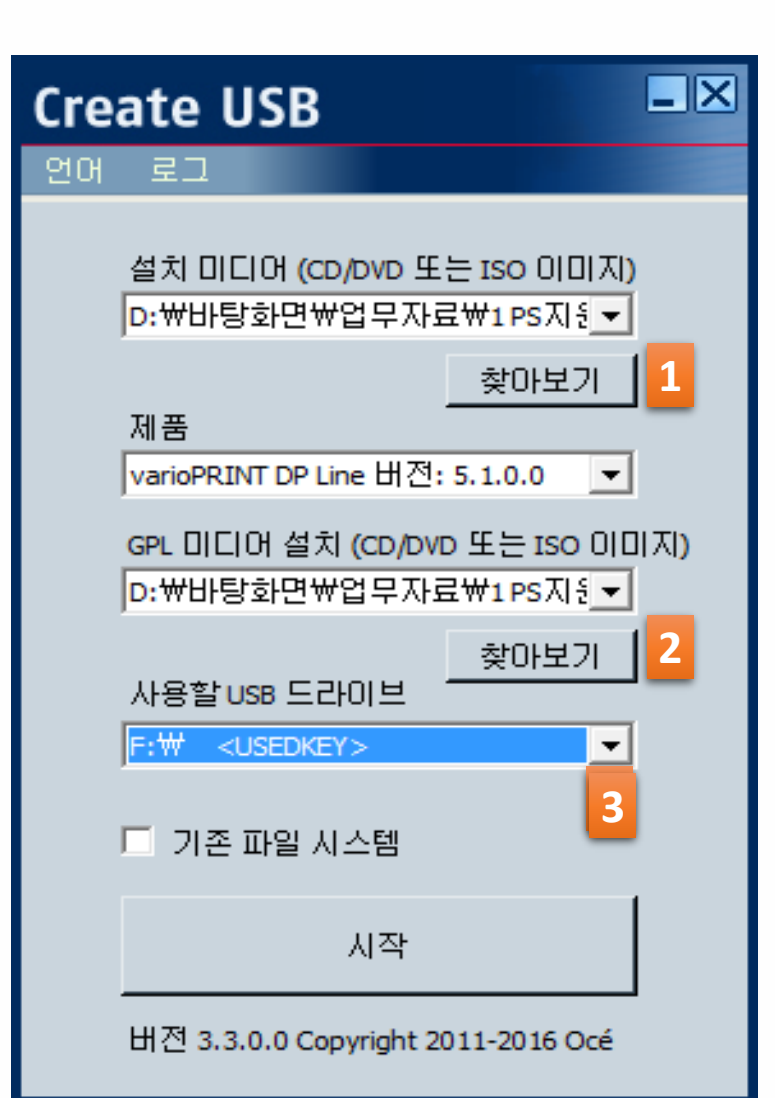

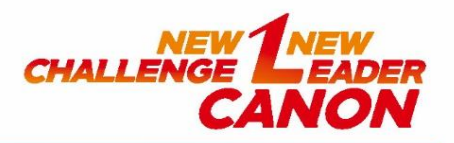

## **◈ 기종별 시스템 업그레이드 USB 사용 공지**

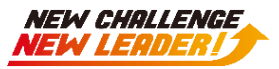

**- 서버 종류에 따른 시스템 업그레이드 USB 사용 시 주의 사항**

**최초 설치 시 서버에 동봉되어 있는 USB를 사용하여 시스템 업그레이드/패치 진행 필요**

**- 일반 USB 및 다른 모델 서버에 동봉되어 있는 USB 사용 시 시스템 설치 오류 발생 가능성이 있기 때문에 서버 종류에 맞는 USB 사용 필요**

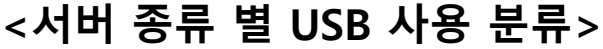

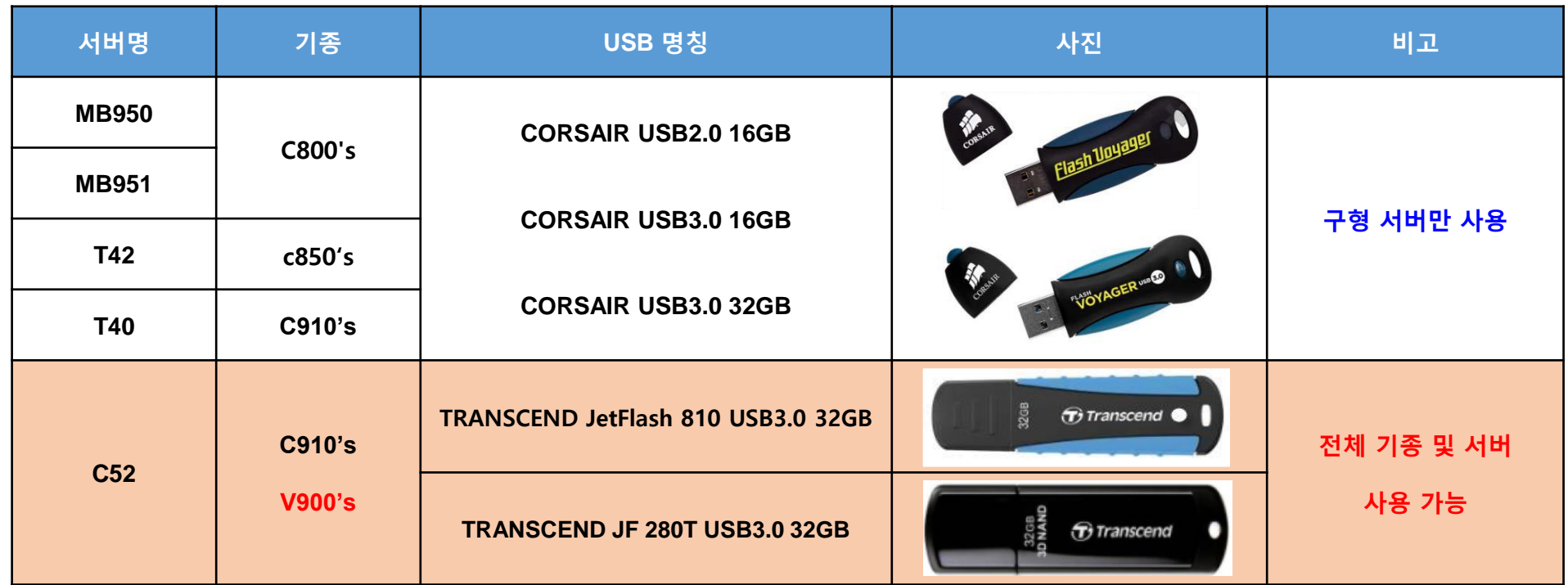